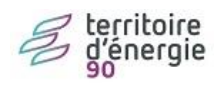

# Modifier le nom de l'élu

## **Contenu**

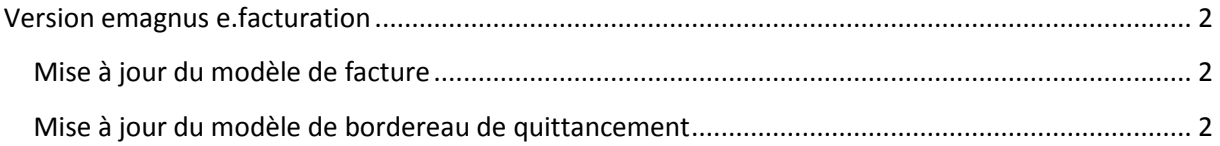

## <span id="page-1-0"></span>**Version emagnus e.facturation**

Il est possible que certain zone de texte libre comporte le nom du Maire/Président.

### <span id="page-1-1"></span>**Mise à jour du modèle de facture**

Normalement aucune raison ne fait qu'une information nominative sur l'élu apparaisse sur les factures. Toutefois, vous êtes invité à regarder sur vos modèles de facture.

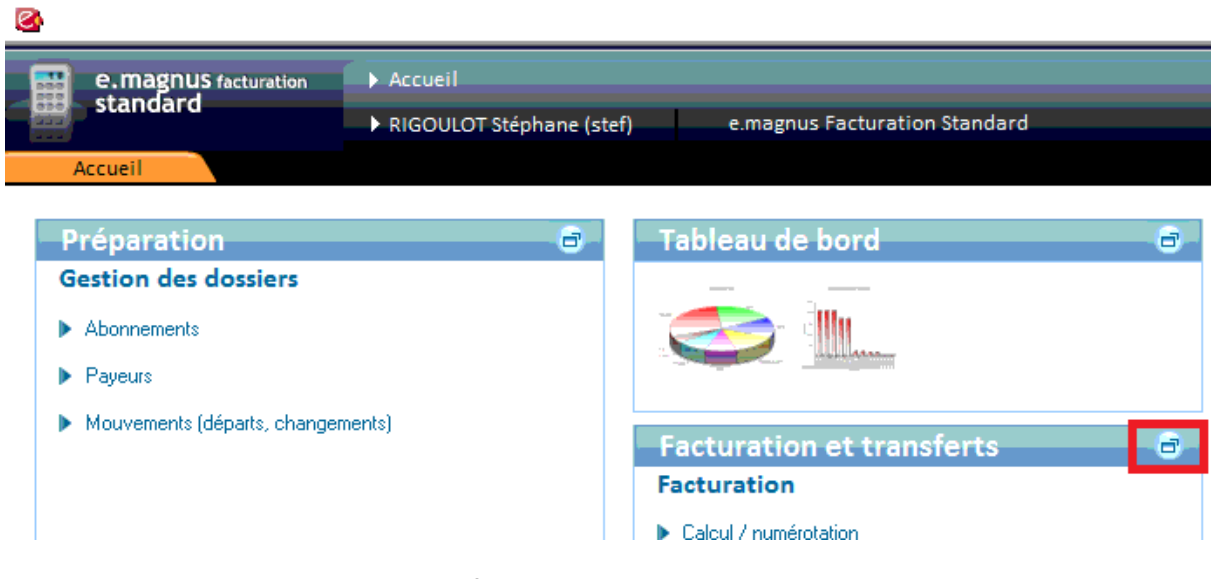

Ouvrir le bureau « **Facturation et transferts** »

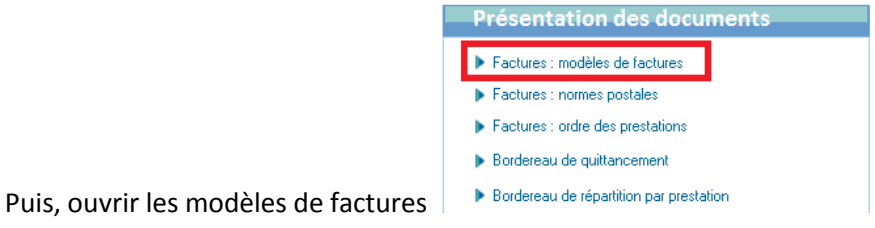

## <span id="page-1-2"></span>**Mise à jour du modèle de bordereau de quittancement**

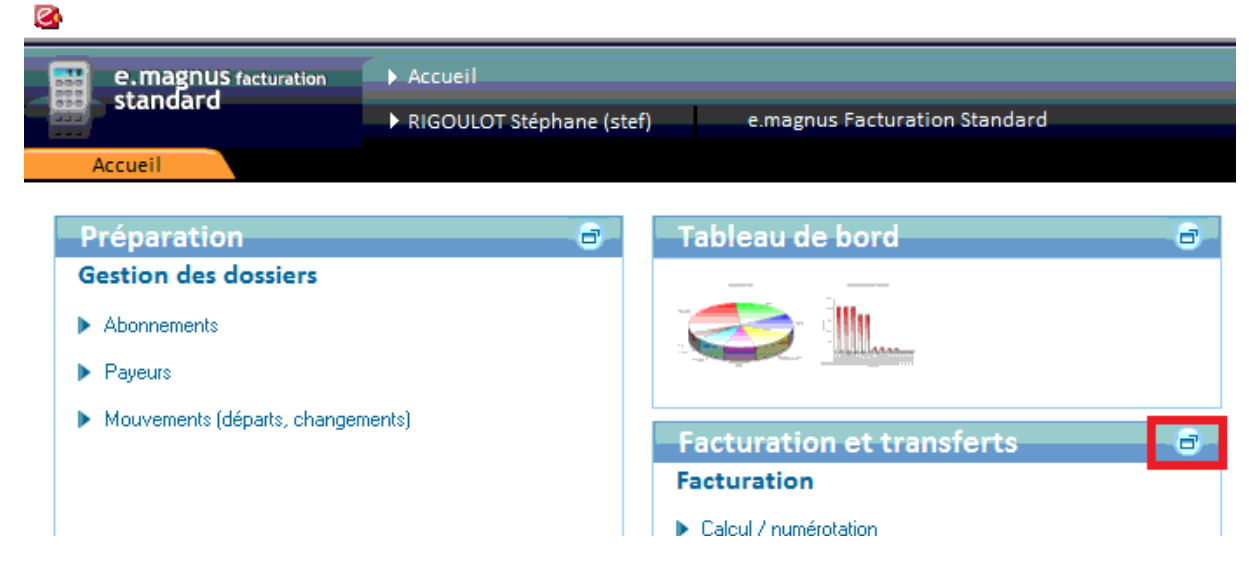

#### Ouvrir le bureau « **Facturation et transferts** ».

Ouvrir la personnalisation du bordereau de quittancement

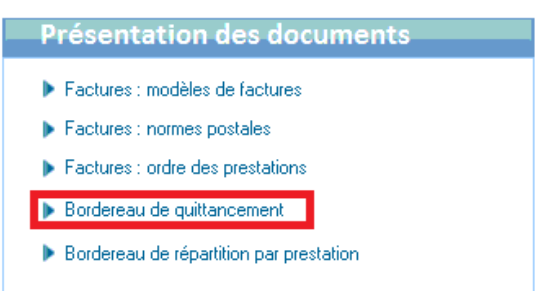

Pour chaque bordereau créé, vérifier la zone de texte libre en fin de bordereau.

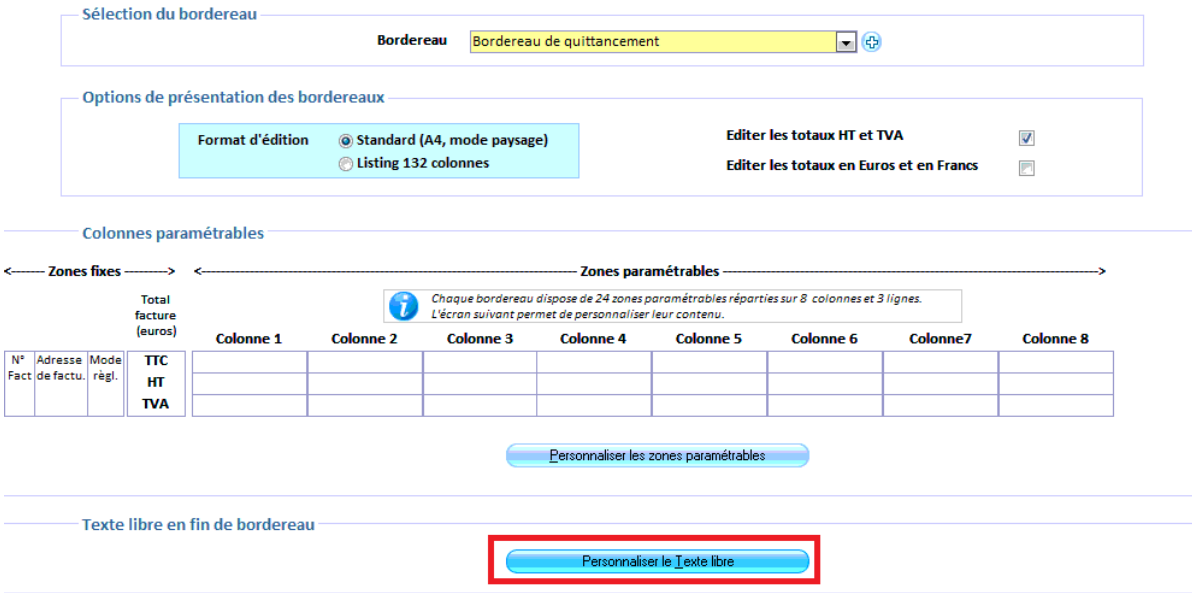

Si d'aventure le nom de l'élu apparait, le modifier :

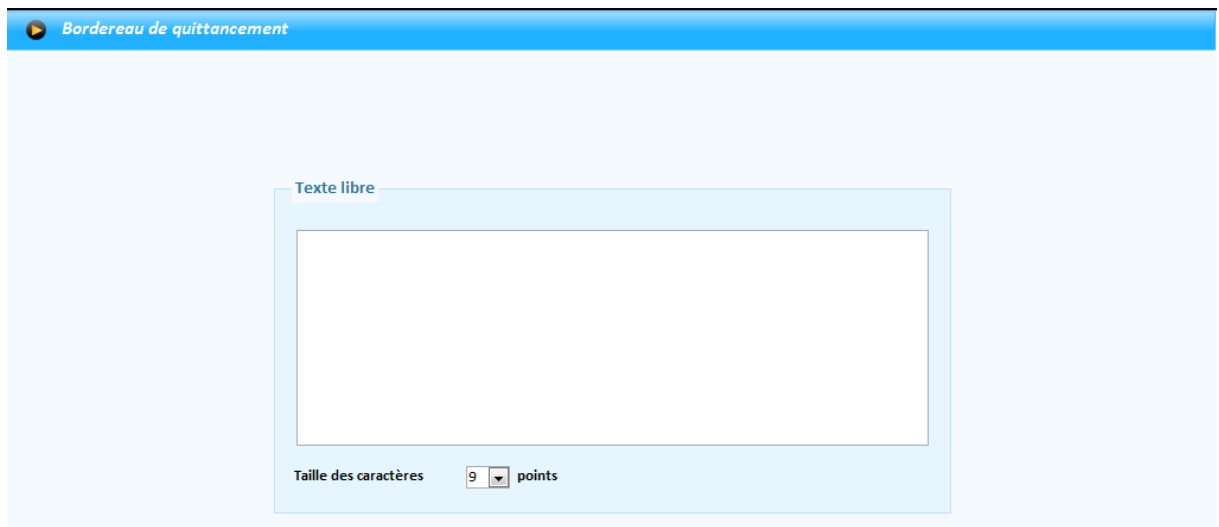